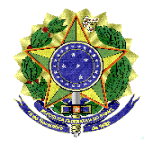

# **MINISTÉRIO DA EDUCAÇÃO UNIVERSIDADE FEDERAL FLUMINENSE**

# **BASE DE CONHECIMENTO**

# MATERIAL: LICITAÇÃO DE SERVIÇOS DE ENGENHARIA E OBRAS

# **QUE ATIVIDADE É?**

É o processo para contratação de serviços comuns de engenharia e obras (construção, reformas, projetos de arquitetura e outros serviços de engenharia), pelas unidades acadêmicas e administrativas da UFF, gerenciados pela PROAD. Inclui as atividades de consolidação da demanda, realização de pesquisa de preços, elaboração de estudo preliminar, elaboração de mapa de riscos da contratação, elaboração do Termo de Referência e realização do procedimento licitatório.

## **QUEM FAZ?**

**Área responsável:** Pró reitoria de administração - PROAD

## **Setores envolvidos:**

- Superintendência De Arquitetura, Engenharia E Patrimônio SAEP
- Superintendência De Operação E Manutenção SOMA
- Coordenação De Contratos CCON/AD
- Coordenação De Licitações CLI/AD
- Responsável Técnico.

## **COMO SE FAZ? POSSUI FLUXO JÁ MAPEADO?**

## **1. UNIDADE SOLICITANTE**

**1.1.** Iniciar o processo **Material: LICITAÇÃO de SERVIÇOS DE ENGENHARIA E OBRAS**, seleciona o nível de acesso público. Após, incluir o documento **FORM. FORMAL. DA DEMANDA (SERVIÇOS ENG. E OBRAS)**, onde identifica a Unidade Solicitante e o Responsável pela demanda, justificando a necessidade, quantidade

do serviço a ser contratada, previsão de início da prestação de serviços, previsão de recursos orçamentários.

**1.2.** A Superintendente da SAEP ou SOMA toma ciência da solicitação e indica a equipe de planejamento da Contratação, com pelo menos três servidores habilitados.

**1.3.** O documento é assinado pelo dirigente máximo da unidade. Após, encaminha o processo à PROAD.

## **2. PROAD**

2.1. Analisar a documentação e, caso seja aprovado, elaborar despacho à Unidade Técnica Responsável (SAEP ou SOMA) para elaboração da Determinação de Serviços (DTS) para composição da Equipe de Planejamento

2.2. Providenciar a publicação da DTS em Boletim de Serviço;

2.3. Anexar a DTS ao processo;

2.4. Elaborar despacho com solicitação de elaboração de Estudo Preliminar, Mapa de Risco de Contratação, Projeto Básico, Executivo, Cronograma Físico-Financeiro, Plantas, Orçamento Analítico e Sintético, Termo de Referência e demais documentos pertinentes e envia o processo à unidade técnica responsável (SAEP ou SOMA).

2.5. Caso o PROAD não concorde com a contratação, elaborar um despacho com justificativas e enviar o processo à Unidade Solicitante.

## **3. UNIDADE TÉCNICA RESPONSÁVEL**

3.1. Preencher o documento Estudo Preliminar (Serviços de Engenharia/Obras), que segue assinado pelos membros da Equipe de Planejamento e anexa a Publicação do ETP no sistema ETP Digital (ComprasNet).

3.2. Elaborar o Orçamento Analítico e Sintético e inclui a Anotação de Responsabilidade Técnica (ART-CREA) ou Registro de Responsabilidade Técnica (RRT-CAU) no processo.

3.3. Elaborar e inclui o Mapa de Riscos da Contratação;

3.4. Elaborar e inclui, se pertinente, os demais documentos pré-licitatórios (Projeto Básico, Executivo, Cronograma Físico-Financeiro, Plantas etc)

3.5. Elaborar e incluir o Termo de Referência, com assinatura dos responsáveis no Sei e anexar a Publicação do Termo de Referência Digital (Comprasnet).

3.6. A Autoridade da Unidade Técnica elabora despacho e encaminha à PROAD.

**Observação**: A Equipe de Planejamento deverá abrir processo eletrônico relacionado, do tipo ORÇAMENTO E FINANÇAS: EMPENHO E PAGAMENTO DE TAXAS, para pagamento da ART ou RRT, conforme o caso.

### **4. PROAD**

**4.1.** Analisar a documentação;

**4.2.** Elaborar despacho solicitando manifestação de previsão orçamentária para contratação à PLOR/PLAN.

**4.3.** Em caso de aprovação parcial ou não aprovação, elaborar despacho fundamentando sua decisão para ciência da unidade solicitante, e ajustes ou conclusão do processo.

#### **5. PLOR/PROPLAN**

5.1. Elaborar despacho indicando se há previsão orçamentária, com assinatura da Coordenação da PLOR/PLAN e do(a) titular da Pró-Reitoria de Planejamento e enviar processo à CCON/AD.

### **6. CCON/AD**

6.1. Analisar o processo e, em caso de disponibilidade orçamentária:

6.1.1. Anexar a minuta do Termo de Contrato, elaborar despacho com solicitação de aprovação do Termo de Referência e envia processo à PROAD; e

6.2. Em caso de indisponibilidade orçamentária integral, elaborar despacho e devolver o processo para ciência e conclusão da Unidade Solicitante.

### **7. PROAD**

**7.1.** Elaborar despacho de autorização de licitação que segue assinado pelo(a) titular da Pró-Reitoria de Administração e enviar processo à CLI/AD.

## **8. CLI/AD**

8.1. Analisar a documentação e em caso de dúvidas ou questionamentos, retornar à Unidade Técnica Responsável para diligência.

**8.2.** Elaborar despacho com a designação dos servidores que irão atuar no certame; atribuir o número da licitação (Pregão Eletrônico ou Concorrência).

**8.3.** Anexar documentação;

**8.4.** Anexar a minuta do edital e elaborar despacho com solicitação de parecer jurídico e enviar processo à PROGER.

## **9. PROGER**

- **9.1.** Providenciar o envio da demanda aos procuradores
- **9.2.** Anexar parecer (grau de sigilo público); e
- **9.3.** Elaborar despacho de prosseguimento e enviar processo à PROAD.

#### **10. PROAD**

**10.1.** Tomar ciência do parecer e encaminhar para CLI/AD para prosseguimento.

#### **11. CLI/AD**

**11.1.** Analisar parecer e atende a eventuais exigências da PROGER;

**11.2.** Designar pregoeiro da licitação;

**11.3.** Anexar Edital (nível de acesso público);

**11.4.** Divulgar a licitação e anexar documentos da divulgação (nível de acesso público);

**11.5.** Verificar se há esclarecimento ou impugnação, e providenciar as respostas;

**11.5.1.** Alterar o edital no caso de acolhimento de impugnação; divulgar e anexar documentos comprobatórios da nova publicação (nível de acesso público); (ver item 13.3).

#### **12. CLI/AD PREGOEIRO**

**12.1.** Iniciar a licitação no portal de compras do Governo Federal.

**12.2.** Operar as fases de julgamento e habilitação no sistema e finalizados os lances, analisar as propostas e documentação dos licitantes.

**12.3.** Caso seja necessário, solicitar parecer técnico através do despacho e encaminhar ao Responsável Técnico.

## **15. RESPONSÁVEL TÉCNICO**

15.1. Sendo solicitado para tal, elaborar despacho com parecer e posteriormente enviar à CLI/AD.

## **16. CLI/AD**

**16.1.** Encerrar a licitação, anexar documentos da licitação e abrir prazo para intenção de recursos. Caso haja recursos, analisar o cabimento e, em caso de acolhimento, retornar a fase da licitação. (ver item 14.2).

**16.2.** Caso não seja acolhido o recurso, encerrar a sessão e adjudicar os itens.

**16.3.** Elaborar despacho de resultado e enviar para autoridade competente para homologação (*grau de sigilo* nível de acesso público);

#### **17 PROAD**

17.1. Não havendo recursos, a autoridade homologa os itens e elaborar o despacho de homologação e remete a CLI;

17.2. Caso haja recurso, a autoridade informará a decisão no *portal de compras do Governo Federal.*

17.2.1. Se concordou com a decisão do pregoeiro, anexar documentos e realiza homologação/adjudicação do respectivo item (ver item 17.1);

17.3. Se não concordar com a decisão do pregoeiro, elaborar despacho e envia processo à CLI/AD (ver item 14.2).

## **18. CLI/AD:**

18.1. Publicar resultado no Diário Oficial da União;

18.2. Anexar publicação (grau de sigilo público); e

18.3. Encaminhar processo à CCON/AD para ciência.

### **19. CCON/AD**

19.1 Elaborar despacho dando ciência do resultado do processo do Pregão ou Concorrência; e

**19.1.** Elaborar despacho de autorização para solicitação de célula orçamentária e encaminhar à PLOR/PLAN.

#### **20. PLOR/PROPLAN**

**20.1.** Elaborar despacho indicando se à célula orçamentária, com assinatura da Coordenação da PLOR/PLAN e do(a) titular da Pró-Reitoria de Planejamento e enviar o processo à Proad em retorno.

## **21. PROAD**

**21.1.** Elaborar despacho autorizando a emissão de empenho, a ser assinado pelo Ordenador de Despesas da PROAD, e encaminhar o processo para a DARC/CAF.

### **22. DARC/CAF**

22.1. Anexar as certidões pertinentes das empresas a serem emitidos os empenhos.

22.2. Emitir a(s) nota(s) de empenho em sistema externo e incluir no processo.

22.3. Elaborar despacho com as informações do(s) número(s) de empenho e encaminhar o processo à CCON/AD.

#### **23. CCON/AD**

23.1. Elaborar despacho indicando o Número sequencial do Termo de Contrato a ser celebrado, concluir processo.

### **24. SAEP**

24.1. Inicia processo relacionado do tipo PROCESSO DE FISCALIZAÇÃO DE OBRAS, SERVIÇOS DE ENGENHARIA E SERVIÇOS TÉCNICOS DE ARQUITETURA OU ENGENHARIA, seguindo os demais ritos contratuais através do novo processo.

# **QUE INFORMAÇÕES/CONDIÇÕES SÃO NECESSÁRIAS?**

Após a identificação da demanda, é necessária aprovação para providências da contratação como também indicação de disponibilidade orçamentária.

# **QUAIS DOCUMENTOS SÃO NECESSÁRIOS?**

- Formulário de Formalização da Demanda (Serviços de Engenharia e Obras)
- Determinação de Serviço de designação da equipe de planejamento;
- Estudo Preliminar (Serviços de Engenharia e Obras);
- Mapa de Riscos da Contratação;
- Termo de Referência de Serviços de Engenharia e Obras

● Anotação de Responsabilidade Técnica (ART-CREA) ou Registro de Responsabilidade Técnica (RRT-CAU)

- Autorização para abertura do certame licitatório;
- Parecer Jurídico;
- Edital e seus anexos

## **QUAL É A BASE LEGAL?**

- Lei nº 14.133/2021 de 1º de abril de 2021;
- Decreto nº 7.892, de 23 de janeiro de 2013;
- Decreto nº 7.983, de 8 de abril de 2013;
- Decreto nº 9.507, de 21 de setembro de 2018;
- Decreto Nº 10.899, de 16 de [dezembro](http://legislacao.planalto.gov.br/legisla/legislacao.nsf/Viw_Identificacao/DEC%2010.899-2021?OpenDocument) de 2021**;**
- Decreto nº 11.246, de 27 de outubro de 2022
- Instrução Normativa nº 5, de 26 de maio de 2017 (MPOG); e
- Instrução Normativa nº 01, de 10 de janeiro de 2019 (SEGES/ME).
- Instrução Normativa SEGES/ME Nº 65, DE 7 DE JULHO DE 2021
- Instrução Normativa SEGES Nº 58, DE 8 DE AGOSTO DE 2022
- Instrução Normativa SEGES/ME Nº 73, DE 30 DE SETEMBRO DE 2022
- Instrução Normativa SEGES/ME Nº 81, DE 25 DE NOVEMBRO DE 2022
- Instrução Normativa SEGES /ME Nº 98, DE 26 DE DEZEMBRO DE 2022
- **●** Instrução Normativa SEGES/MGI Nº 2, de 7 de fevereiro de 2023